## BACKYARD FOOTBALL PS2 MANUAL INTERIOR FRONT COVER PLACEHOLDER

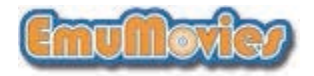

#### **WARNING: PHOTOSENSITIVITY/EPILEPSY/SEIZURES**

#### **READ BEFORE USING YOUR PLAYSTATION®2 COMPUTER ENTERTAINMENT SYSTEM.**

A very small percentage of individuals may experience epileptic seizures or blackouts when exposed to certain light patterns or flashing lights. Exposure to certain patterns or backgrounds on a television screen or when playing video games may trigger epileptic seizures or blackouts in these individuals. These conditions may trigger previously undetected epileptic symptoms or seizures in persons who have no history of prior seizures or epilepsy. If you, or anyone in your family, has an epileptic condition or has had seizures of any kind, consult your physician before playing. IMMEDIATELY DISCONTINUE use and consult your physician before resuming gameplay if you or your child experience any of the following health problems or symptoms:

- 
- dizziness disorientation
- $\bullet$  altered vision
- 
- eye or muscle twitches any involuntary movement or convulsion
- loss of awareness
- RESUME GAMEPLAY ONLY ON APPROVAL OF YOUR PHYSICIAN. \_\_\_\_\_\_\_\_\_\_\_\_\_\_\_\_\_\_\_\_\_\_\_\_\_\_\_\_\_\_\_\_\_\_\_\_\_\_\_\_\_\_\_\_\_\_\_\_\_\_\_\_\_\_\_\_\_\_\_\_\_\_\_\_\_\_\_\_\_\_\_\_\_\_\_\_\_

#### **Use and handling of video games to reduce the likelihood of a seizure**

- Use in a well-lit area and keep as far away as possible from the television screen.
- Avoid large screen televisions. Use the smallest television screen available.
- Avoid prolonged use of the PlayStation 2 system. Take a 15-minute break during each hour of play.
- Avoid playing when you are tired or need sleep.  $\blacksquare$

Stop using the system immediately if you experience any of the following symptoms: lightheadedness, nausea, or a sensation similar to motion sickness; discomfort or pain in the eyes, ears, hands, arms, or any other part of the body. If the condition persists, consult a doctor.

#### **WARNING TO OWNERS OF PROJECTION TELEVISIONS:**

Do not connect your PlayStation 2 system to a projection TV without first consulting the user manual for your projection TV, unless it is of the LCD type. Otherwise, it may permanently damage your TV screen.

#### **HANDLING YOUR PLAYSTATION 2 FORMAT DISC:**

- This disc is intended for use only with PlayStation 2 consoles with the NTSC U/C designation.
- Do not bend it, crush it or submerge it in liquids.
- Do not leave it in direct sunlight or near a radiator or other source of heat.
- Be sure to take an occasional rest break during extended play.
- Keep this compact disc clean. Always hold the disc by the edges and keep it in its protective case when not in use. Clean the disc with a lint-free, soft, dry cloth, wiping in straight lines from center to outer edge. Never use solvents or abrasive cleaners.

# CONTENTS

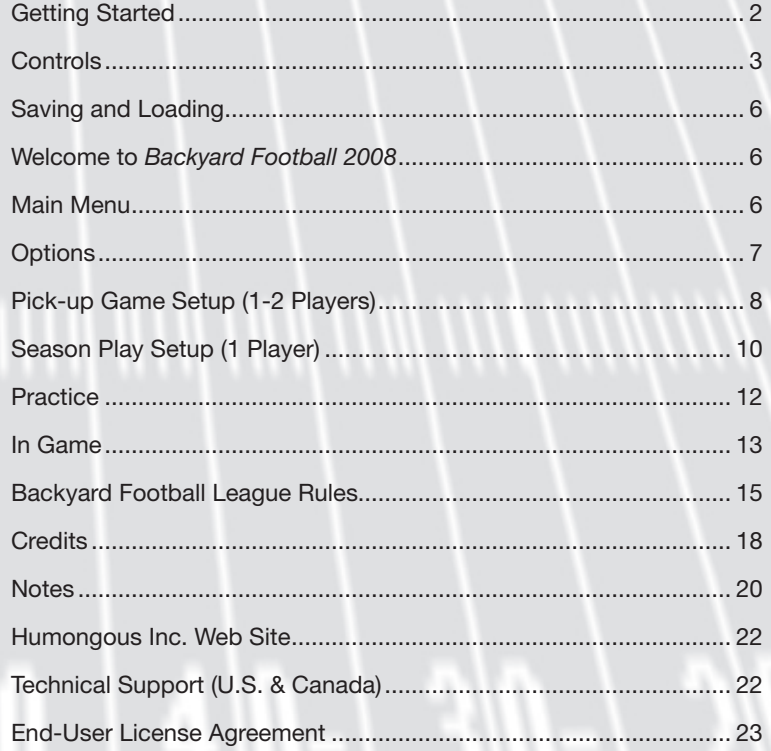

1

# GETTING STARTED CONTROLS

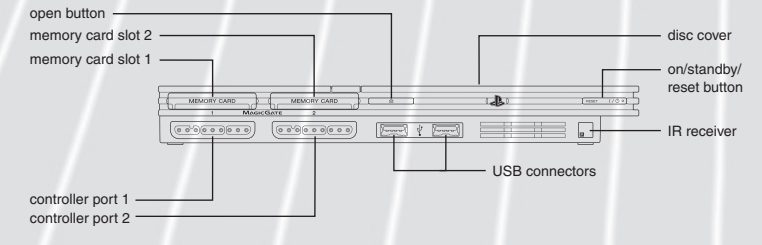

**Set up your PlayStation®2 computer entertainment system according to the instructions supplied with your system. Check that the system is turned on (the on/standby indicator is green). Insert the** *Backyard Football***®** *2008* **disc in the system with the label side facing up. Attach game controllers and other peripherals as appropriate. Follow the on-screen instructions and refer to this manual for information on using the software.**

#### Memory Card (8MB)(for PlayStation®2)

**To save game settings and progress, insert a memory card (8MB)(for PlayStation®2) into MEMORY CARD slot 1 of your PlayStation®2 system. You can load saved game data from the same memory card or any memory card (8MB)(for PlayStation®2) containing previously saved games.**

### **DUALSHOCK®2 ANALOG CONTROLLER CONFIGURATIONS**

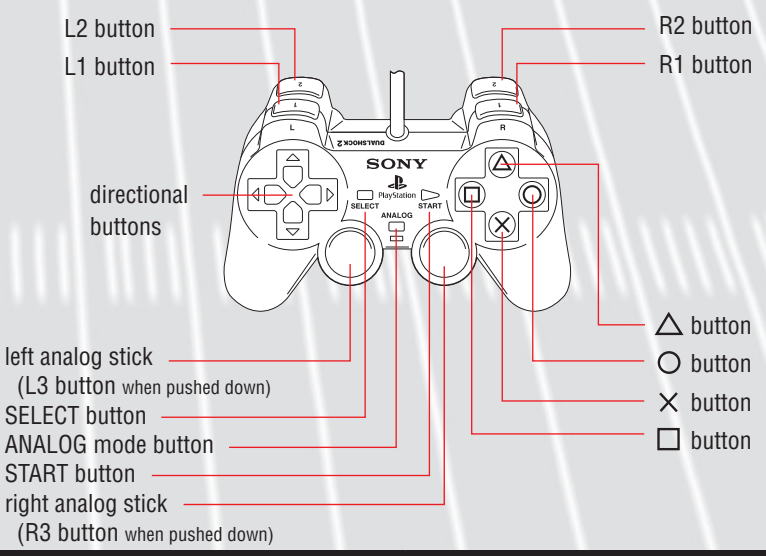

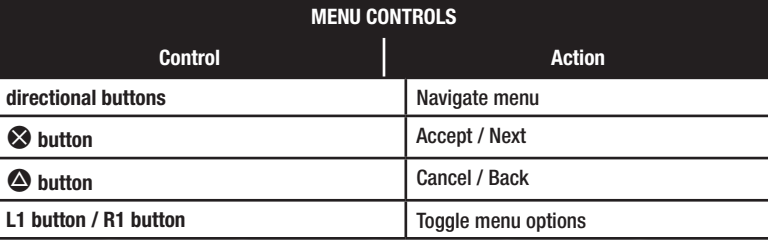

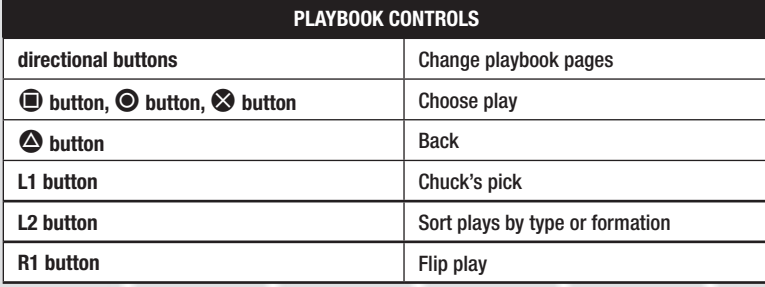

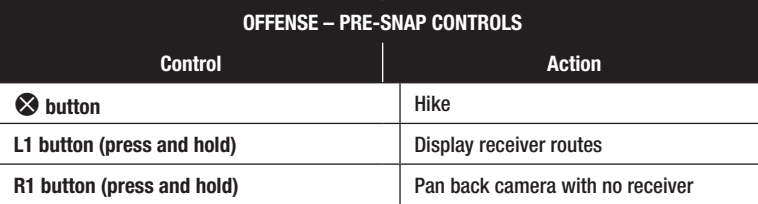

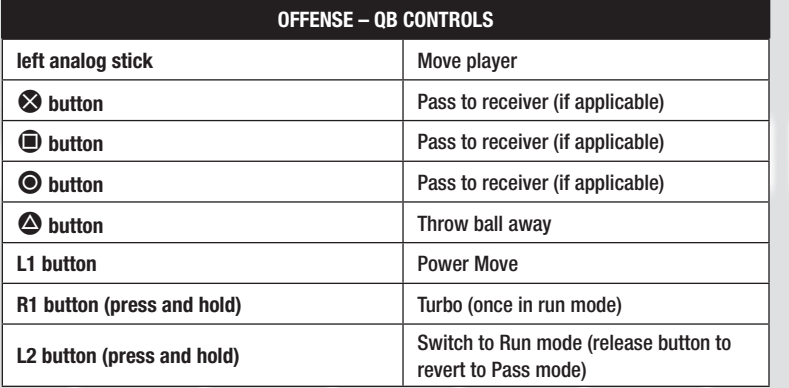

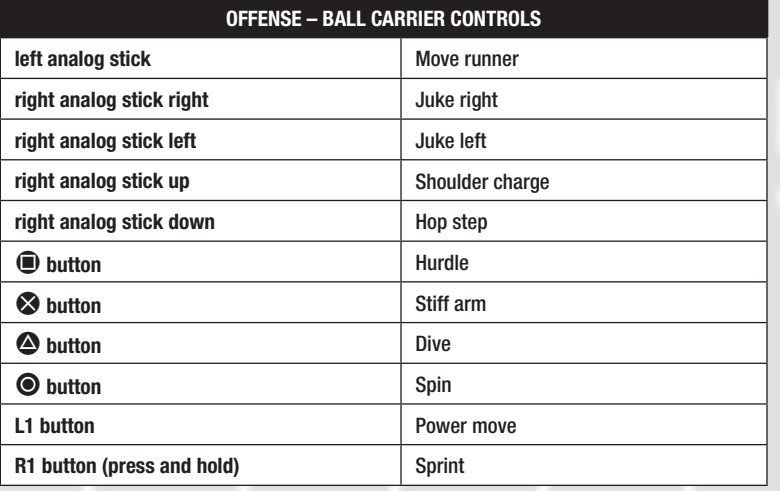

### **OFFENSE – BALL IN AIR CONTROLS Control Action left analog stick** Move selected player S **button** Select player closest to ball  $\bullet$  button catch **R1 button** Sprint

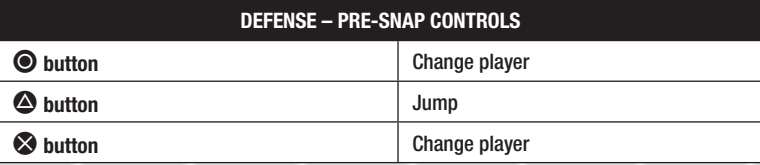

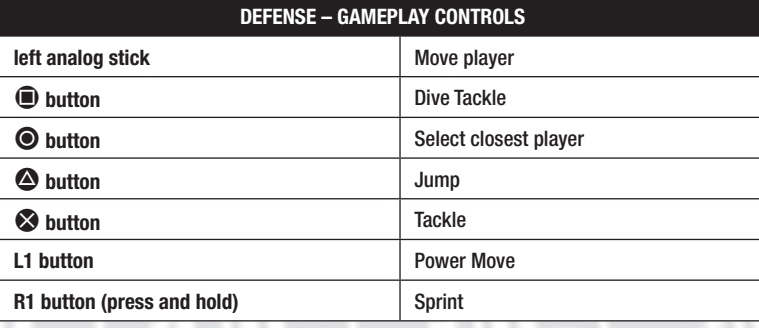

#### **KICK – FIELD GOAL AND PUNT CONTROLS**

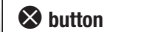

Stop kick meter

# SAVING AND LOADING

Your season play progress is automatically saved following the completion of each *Backyard Football® 2008* season game. To pick up where you left off in the schedule, simply sign in as the same coach. **Note:** Nothing is saved if you play Pick-Up games.

Each saved coach takes up 480 KB on your memory card (8MB)(for PlayStation®2). You can only store 5 coaches. See "Pick Coach Screen" for instructions on deleting coaches.

The Save Options file contains game settings and unlocked extras. Only one Save Options file is saved per memory card.

# WELCOME TO BACKYARD FOOTBALL 2008

Backyard Football is back on the PS2, with the next generation of characters and graphics! Play alongside the Backyard gang as well as kid versions of your favorite NFL players. You get the best of both worlds when you combine the wacky antics of the Backyard kids with authentic plays and strategies of the NFL!

# MAIN MENU

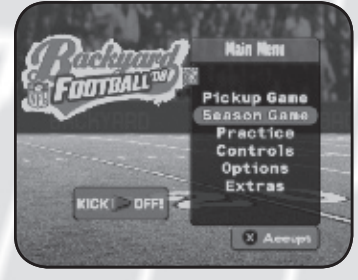

The main menu is the starting point for all of the Backyard Football League (BFL) action. Choose from the following menu options:

#### Kick Off!

Press the **START button** to begin a game straightaway- just choose 1 or 2 players, and the CPU randomly picks

teams, players, and a field for you. The difficulty level will be set to medium.

#### Pickup Game

Play a single game against the CPU or against a friend. You can pick your game options, teams and players. Set them all up how you'd like and play! See page 8 for details.

### Season Game

 $\bullet$  7  $\bullet$  7  $\bullet$ Start or continue your season from this menu. See page 10 for details.

#### **Practice**

Learn how to play the game without the stress of being scored upon, or practice specific plays in this mode. See page 12 for details.

#### Controls

View the various controls in the game for offense and defense.

#### **Options**

Change the various game and sound options. See below for details.

#### Extras

Through the Extras menu, you can go behind the scenes of *Backyard Football 2008*. You can meet the players, view all-time records, access your trophy case, see the credits of who made the game, and replay the intro movie.

# **OPTIONS**

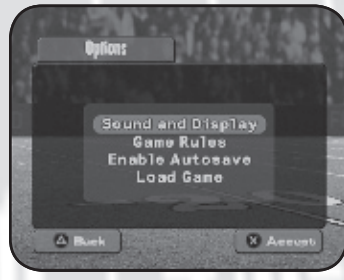

You can access the Options menu from the Main Menu.

### Sound and Display

**Camera Position:** Normal, Classic or Back. Classic view puts the camera at field level. Back view pulls the camera back and up for a more zoomed out view.

**Volume:** Change the volume on the following options:

- **Music** This is the music that plays in the menus and at certain times during gameplay. **•**
- **Sound FX** All the sound effects related to the game, such as a ball kick. **•**
- **Commentary**  Sunny Day and Chuck Downfield's game commentary. **•**
- **Chatter**  All of the on-field kid chatter. **•**

# PICK-UP GAME SETUP (1-2 PLAYERS)

Play a single game where you set the rules and then choose a field, teams and players. Pick-Up games do not affect Season Play statistics.

### CONTROLLER SELECT SCREEN

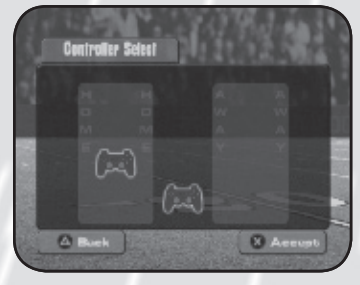

 For a single player game, use the **directional buttons** to move the controller icon to Home or Away. Keeping either controller in the middle means the CPU will play the other team. If you want to play a two-player game, move one controller icon to Home and the other to Away. Press the S **button** to accept the settings and continue to the Pick Team screen.

You are free to choose from all 32 NFL teams and 12 Backyard Teams.

If you want to customize the Backyard Teams, press the  $\odot$  button when the Backyard team that you want to

change is selected.

### PICK TEAM SCREEN

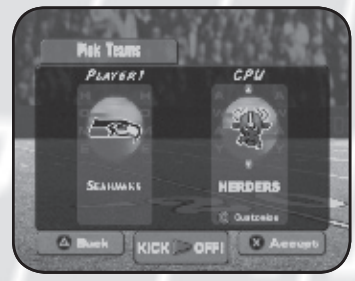

### PICK FIELD SCREEN

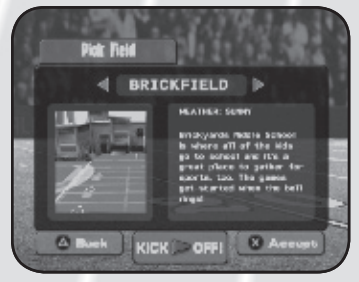

Select the field you'd like to play on. You can view a small picture of the field and a brief description of the field.

**Note:** As you play through Season mode, you will unlock extra fields that you can use for play in Pick-Up games or other Seasons.

### GAME RULES SCREEN

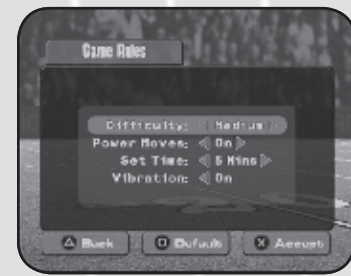

At the Game Rules screen you can adjust the following rule settings individually:

**Power Moves:** Turn Power Moves ON/ OFF.

**Set Time:** Set the length of each quarter.

**Vibration:** Turn this ON or OFF. Default is set to ON.

**Difficulty:** Select Easy, Medium or Hard difficulty to change the settings to the following :

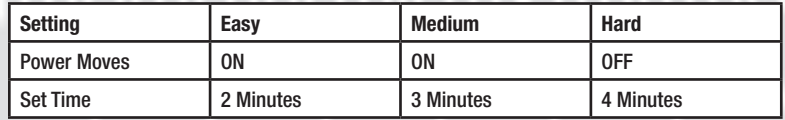

### PICK PLAYERS SCREEN

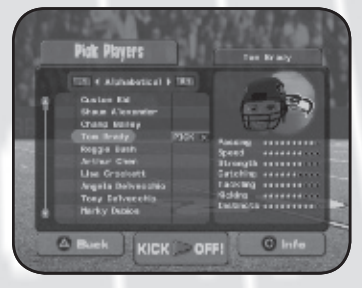

Teams alternate picking players until both teams have chosen seven players. Select from 16 NFL players as kids as well as 22 Backyard kids. You can also create your own players and customize their name, stats and appearance.

Press the **directional buttons up** or **down** to scroll through the list of kids. To add a specific player to your team,

highlight the player and press the **& Button**. If you want to create a custom player, highlight the Custom Kid option at the top of the list and press the S **Button**.

Press the **L1 button** or the **R1 button** to sort the list by category. You can also view the selected kid's bio by pressing the  $\odot$  Button.

**Note:** If at any time you want to bypass picking players, you can press the **START button** to start the game with randomly picked players. Any kids picked until you pressed the **START button** will be included in your lineup.

### TEAM LINEUP SCREEN

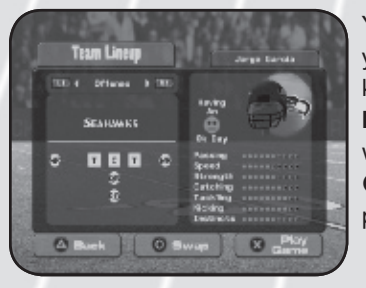

You can change the field positions of your kids on this screen. Highlight the kid you want to change, press the  $\odot$ **Button**, then highlight the position you want the kid to be in and press the  $\odot$  **Button** again. The kids will swap positions.

# SEASON PLAY SETUP (1 PLAYER)

Pick a team, seven players and try to win the coveted BFL Trophy! This is also the mode where you can unlock NFL players, extra fields and more.

### PICK COACH SCREEN

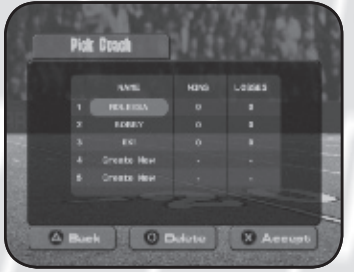

Create a new coach and begin a new BFL Season, or select an existing coach to resume a season in progress. You can also delete coaches in this menu.

#### New Coach

To start a new coach, highlight any "create new" file and press the  $\otimes$ 

**button** to create your coach. Use the onscreen keyboard to pick a name and select "Done" to start the season setup process.

#### Sign In Coach

If you have already created a coach, highlight the coach you want to load and press the  $\bullet$  **button** to load the coach.

#### Delete Coach

If there is a coach you want to delete, highlight the coach you want to delete and press the  $\odot$  button.

### TEAM, FIELD, PLAYERS, AND RULES SETUP

See corresponding sections under "Pick-Up Game Setup" (page 8). In Season Mode, the field you pick becomes your Home field.

### **SEASON MENU SCREEN**

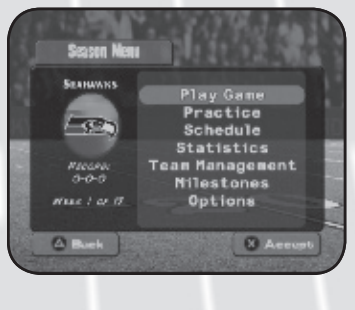

**Play Game** – Play your next season game.

**Practice** – Practice plays with your team.

**Schedule** – View your season schedule.

**Statistics** – Display league standings, player and team stats, and league leaders.

**Team Management** – Change your team lineup. You can also add players and trade players from this menu.

**Milestones** – View the milestones you've achieved as well as the ones you have yet to achieve.

**Options** – Sound and Display, Game Rules and Save / Load options.

## ADD PLAYERS

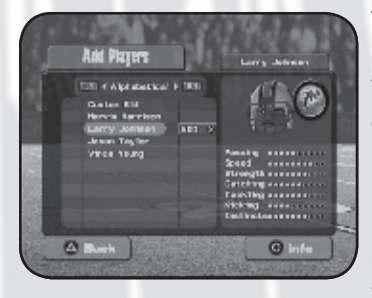

The Add Players screen allows you to add a player that you have unlocked through Season play onto your team.

When in the Add Players screen, highlight the unlocked player you'd like to add to your team and press the S **button**. You'll be taken to the Team Strategy Screen. Highlight the player you'd like to replace the unlocked

player with and press the S **button** to complete the change.

### TRADE PLAYERS

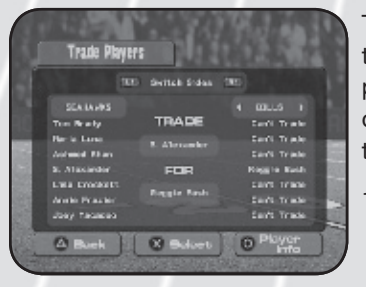

The Trade Players screen allows you to trade any of your players for a player from another team. You can do this as many times as you'd like throughout the season.

- 1. When in the Trade Players screen, press the **directional buttons up** or **down** to highlight the player you'd like to trade.
- 2. Press the **directional buttons left** or **right** to browse other teams until you find a team with a player you want to trade for.
- 3. Once you have highlighted the player you want to trade and the correct team that you want to trade with is on-screen, press the **R1 button** to jump to the other team's list.
- 4. Press the **directional buttons up** or **down** to highlight the player you want to trade for
- 5. Once the correct players are displayed under "Trade" and "For" in the middle of the screen, press the **S** button to finalize the trade. If you're not happy with the performance of any of your players, you can trade them for any other player in the BFL.

# PRACTICE

Practice mode allows you to practice various aspects of football without worrying about scores or having the game on the line. Practice makes perfect!

**Offense vs. Defense** – Your team is on offense versus the CPU defense.

**Defense vs. Offense** – Your team is on defense versus the CPU offense.

**Offense Only** – Practice uninterrupted offense plays with your team.

**Kickoff Coverage** – Practice kickoff coverage.

**Kickoff Return** – Practice receiving a kickoff and running up the field.

# IN GAME PAUSE MENU

The pause menu contains the following options: Continue, Camera (choose between Normal, Classic or Back), Team Lineup, Options, Team Stats, Player Stats and Quit Game.

### PLAYBOOK VIEW

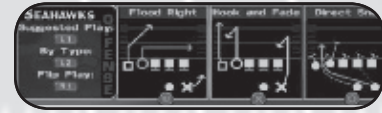

The Playbook screen has everything you need to know about the current game: The current score for both teams, the current quarter,

time remaining in the quarter and all applicable play related information.

In the Playbook view, choose the formation you want with **left** and **right directional buttons or left analog stick and press the**  $\otimes$  **button,** then use the  $\bullet$  **button,**  $\bullet$  **button, or**  $\bullet$  **button** to choose the play you want to execute. You can scroll through all the available plays in the formation chosen by using the **left** and **right directional buttons** or the **left analog stick**.

#### Offensive Playbook

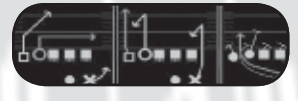

The yellow and orange arrows represent the receivers that will be available in that particular play to throw to. The button

control for passing to a particular player is shown at the base of each arrow.

The blue arrow represents a run play and the exact route the running back will attempt to take.

#### Defensive Playbook

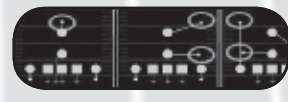

The white squares indicate the defensive linemen while the white circles indicate the linebackers, cornerbacks and safeties.

The orange circles represent the "zone" that a particular defensive player will cover and not leave during the play.

The red arrows represent a blitz assignment for a defensive player, which means they will rush the quarterback on a passing play and

pursue the ball carrier on a running play.

The yellow lines represent man coverage for a defensive player, which means they will cover their assigned receiver anywhere on the field.

Other Playbook controls include:

- Chuck's Pick: **L1 button** •
- Flip the plays: **R1 button (Offense Only)** •
- Sort plays by type or formation: **L2 button** •
- Back to the Formations page:  $\bullet$  button •

### KICK METER

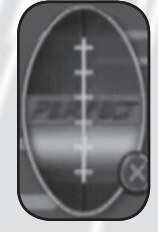

When attempting a field goal or punt, a football-shaped meter will appear in the bottom-left corner of the screen. There is a yellow line that moves up and down across the meter. This line will continue to oscillate until you press the S **button** to stop it. Stop the line in the middle for the strongest kick.

## POWER MOVES

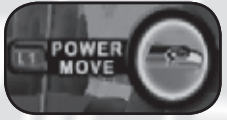

As you play well throughout the game, the power gauge will fill up. When it fills completely, you will be rewarded with a Power Move that you can

execute on either offense or defense, depending

on which Power Move you received.

### OFFENSIVE POWER MOVES

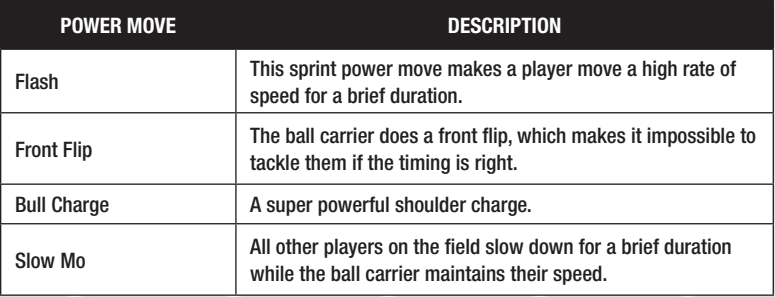

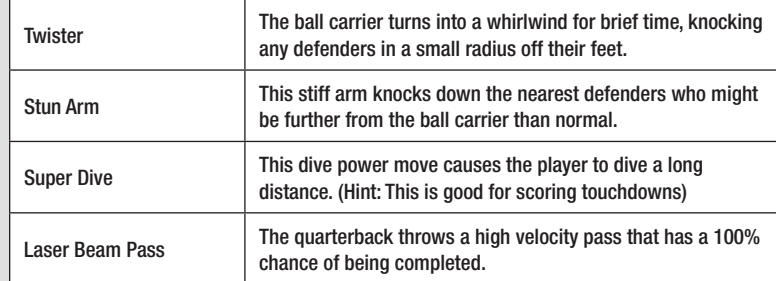

### DEFENSIVE POWER MOVES

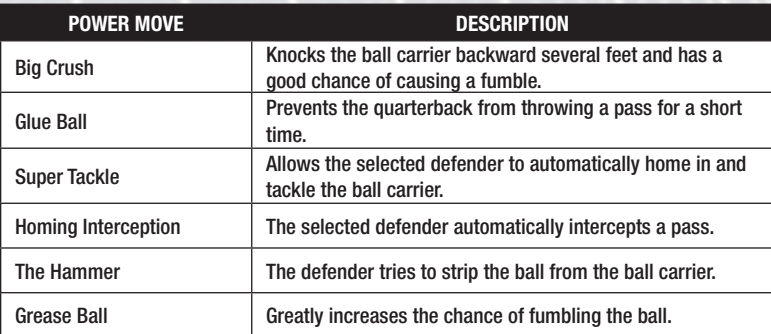

# BACKYARD FOOTBALL LEAGUE RULES

Backyard Football uses rules similar to those used by the National Football League. The objective of the game is to score the most points by advancing the ball into the opposing team's territory and crossing their goal line.

### THE KICKOFF

The Away team always kicks the ball to the Home team to begin the first half of the game, and vice versa in the second half.

The kicking team kicks off from its own 30 yard line. If the ball is kicked into the other team's end zone and not returned, a touchback is called and the opposing team automatically starts with the ball at the 20 yard line.

The team that has the ball (offensive team) has four chances or "downs" to advance the ball 10 yards. If they succeed, they are given four more downs.

If the offensive team fails to advance 10 yards after 4 downs, then possession is given to the opposing team at the spot of the ball. However, the offensive team may elect to a) kick a field goal or b) punt (kick) to the defensive team on the fourth down to get the ball as far away from their own goal as possible.

### THE PLAYERS

Each team consists of seven players. These are the positions your team members may play on offense:

**Center** – this person hikes the ball to the quarterback at the beginning of each play.

**Quarterback** – the quarterback takes the snap from the Center and then decides whether to throw it to a receiver, pass it to a running back, or take it down the field him or herself.

**Tackle:** a tackle's job is to protect the quarterback from getting sacked on passing plays and block for the running back on running plays.

**Running back** – running backs are generally the fastest players on the team. Their job is to carry the ball down the field on running plays, avoiding the opposing team's defense.

**Receiver** – receivers specialize in catching long passes from the quarterback, and then running to gain as many yards as possible.

### TIME

The game is divided into 4 quarters and each quarter length is set between 1 and 15 minutes, depending on the settings you have chosen. The game clock runs after every play except on incomplete passes and in the last minute of each quarter.

### PASSING

An offensive player can only pass the ball from behind the line of scrimmage (where the ball was hiked) on passing plays. Only one forward pass is permitted per play. All forward passes that touch the ground are considered dead.

### TURNOVERS

A turnover can happen in two situations:

**Fumble** – a fumble occurs when a receiver, running back or quarterback drops the ball while it's still in play. If this happens, the ball is considered "live" and either team can grab it. If the defensive team recovers the ball, it's considered a turnover.

**Interception – an interception occurs when a pass made by the** quarterback is caught by the other team.

### **SCORING**

**Touchdown** – Touchdowns are worth 6 points. A team scores a touchdown by running across the opponent's goal line with the ball or catching the ball inside the opponent's end zone.

**Point After Touchdown (PAT)** – After scoring a touchdown, the team is given the opportunity to add one or two extra points, or "points after touchdown," from their opponent's 2 yard line. A PAT can be scored by kicking an Extra Point Field Goal for 1 point, or by running/passing the ball into the end zone for 2 points.

**Field Goal –** The offensive team can attempt to kick the ball through the goal posts from any point on the field. A successful field goal is worth 3 points. A missed field goal, if it lands in the field of play, can be returned by the defensive team like a punt.

**Safety** – One safety equals 2 points. Safeties are ruled when an offensive ball carrier is either tackled in his or her own end zone or (the one at their end of the field) or if he or she fumbles the ball out of bounds from his or her own end zone. The defense is then awarded a safety, and the offense must kick the ball to the defense.

### **OVERTIME**

If the score is tied at the end of regulation play, the game will go into "sudden death" overtime. Possession starts with the home team, and the first team to score wins the game.

# CREDITS

#### Humongous, Inc

Skip Saling *EXECUTIVE PRODUCER* Erik Haldi *CREATIVE DIRECTOR* Aimee Paganini *SENIOR PRODUCER*

Bob Givnin *ASSOCIATE GAME DESIGNER*

Melissa Heidrich *ASSOCIATE PRODUCER* Frederic Chesnais *CEO*

Alyssa Padia Walles Lauren Schechtman *CO-PRESIDENTS*

Michael Rouette *CFO*

#### **ADDITIONAL CONTENT:**

Rafael Calonzo, Jr. *CHARACTER DESIGN & INTRO DESIGN AND ANIMATION* Tom Witte *INTRO ANIMATION* **GameBrains** *ENVIRONMENT AND CHARACTER ART*

> Paul Merrill *DIALOG WRITING*

Original Music by Nathan Rosenberg www.doghouseNYC.com

"Get Together" *WRITTEN, PERFORMED, RECORDED AND MIXED BY CHRIS BALLEW FROM THE PRESIDENTS OF THE UNITED STATES OF AMERICA*

> **Voice Talent** Samantha Kelly *AS SUNNY DAY* Klem Daniels *AS CHUCK DOWNFIELD* Ariel Barthelmes Holly Brewer Amy Broomhall Rebecca Davis Susan House Mark Lund Dex Manley Robin Parks Patty Pomplin Shelly Reynolds Dolores Rogers Caety Sagoian Rhonda J. Soikowski Adam Watson Kate Wisniewski *VOICE TALENT* Audio recorded at : *BAD ANIMALS STUDIO*

#### FarSight Studios

Jay Obernolte *PRESIDENT / TECHNICAL DIRECTOR* Bobby King *DIRECTOR OF DEVELOPMENT* Tom Green

*ART DIRECTOR*

Scott Shelton *PRODUCER / LEAD DESIGNER* Jeff Rice

> *LEAD ENGINEER* Ash Thoth

Michael Reitmeyer *ENGINEERS* Sean Shannon *TOOLS PROGRAMMER*

Ryan Broner *ADDITIONAL ENGINEERING* Chris Kline *SENIOR ARTIST / AUDIO DIRECTOR*

Craig Alexander *SENIOR ARTIST* Migo Wu *SENIOR ARTIST* Darrin Hart

*LEAD ANIMATOR*

David Dawson *ANIMATOR* Norman Stepansky *AUDIO* Bobby King Jeff Rice

Tom Green

#### *ADDITIONAL DESIGN*

William Anderson *ASSISTANT PRODUCER*

#### **Special Thanks** Valen Anderson Tim Arnold and Hippie Ryan Broner Lisa Ching Theresa Dawson Grace Dawson Sarah Dawson Jennifer Green Vivian Green Rosa King Gabi King Sophia King Trina Kline Chandler Kline Heather Obernolte Hale Obernolte Troy Obernolte Stephanie Reitmeyer Tracy Rice Zoey Rice Kyle Rice Carrie Steichen Jeff Steichen Cherish Thoth Stephanie Thoth Rob Wolpov Eubank Wang Magson Wu Patrick Wu

#### ATARI, INC.

**Strategic Relations** Joy Schneer *DIRECTOR, STRATEGIC RELATIONS* Cecelia Hernandez *SR. MANAGER STRATEGIC RELATIONS*

**Quality Assurance and Support**

Ezequiel "Chuck" Nunez *MANAGER OF PUBLISHING SUPPORT* Jason Cordero *Q.A. SUPERVISOR* Jason Kausch *QA PROJECT SUPERVISOR* Dave Strang

*MANAGER, COMPATIBILITY AND ENGINEERING SERVICES*

Eugene Lai *ENGINEERING SERVICES TECHNICIANS*

> Patricia-Jean Cody **COMPATIBILITY ANALYST**

Chris McQuinn *SR. COMPATIBILITY ANALYST*

#### **Special Thanks**

Nick Mirkovich Jenn Eiler Kellee Riley Steve Bercu Tom Brady Wondergroup Valerie Kissling

Tim Langley *NATIONAL FOOTBALL LEAGUE* Dexter Santos Joshua Goodstadt Ricky Medina *PLAYERS INC* Stephen Dubin *YEE & DUBIN SPORTS LLC* notes notes notes

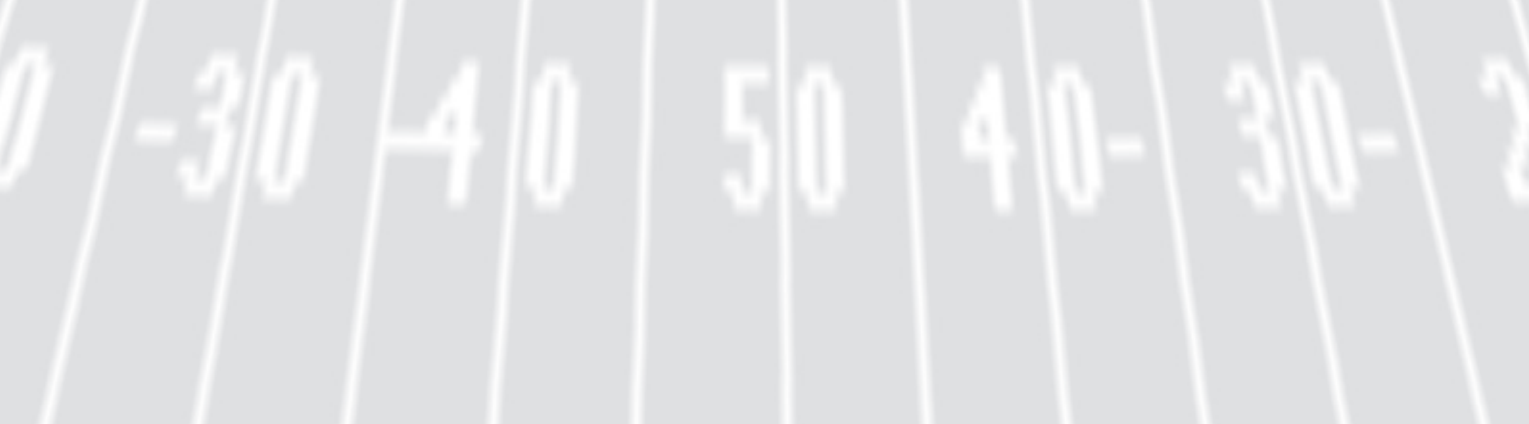

# HUMONGOUS INC. WEB SITE

Check out new games, contests and activities at:

**www.backyardsports.com**

# TECHNICAL SUPPORT (U.S. & CANADA) HELP VIA EMAIL

If you are experiencing technical problems with Backyard Football and did not find a solution in this manual, our tech support can be reached via email at this address:

#### **techsupport@backyardsports.com**

Or visit our website at www.backyardsports.com to find our FAQ (Frequently Asked Questions) documents and Hints/Cheat Codes if they're available.

Note: In the event we must send you a Hint Sheet, FAQ document, patch or update disc via Email, we may require verifiable consent from a parent or guardian in order to protect children's privacy and safety online. We may also require you to register as a user on the site in order to access the consent forms.

# END-USER LICENSE AGREEMENT

IMPORTANT — READ CAREFULLY: Please be sure to carefully read and understand all of the rights and restrictions described in this End-User License Agreement ("EULA").

#### AGREEMENT

This document is an agreement between you and Atari, Inc. and its affiliated companies ("Company"). The enclosed software game disc(s), cartridge or Game Pak ("Software") and any accompanying printed materials are licensed to you only on the condition that you accept all of the terms contained in this EULA.

By opening this package and installing or otherwise using the Software you agree to be bound by the terms of this EULA. If you do not agree to the terms of this EULA you may not install or use the Software and within 15 days of purchase you must contact Customer Support at www.atarisupport.com.

You will be given a Return Merchandise Authorization number (RMA #). You then have 15 days from the date of this contact to return the Software in its protective covering, the Manual and the original sales invoice to the address supplied to you. If this is a PC product, when you install the Software you will be asked to review and either accept or not accept the terms of the EULA by clicking the "I Accept" button. By clicking the "I Accept" button you acknowledge that you have read the EULA, understand it and agree to be bound by its terms and conditions.

#### COPYRIGHT

The Software is protected by copyright laws and international copyright treaties, as well as other intellectual property laws and treaties. All title and copyrights in and to the Software (including but not limited to any images, photographs, animations, video, music, text and "applets" incorporated into the Software) and any printed materials accompanying the Software are owned by the Company or its Licensors.

#### GRANT OF LICENSE

The Software is licensed and not sold to you and its use is subject to this EULA. The Company grants you a limited, personal, non-exclusive license to use the Software in the manner described in the user documentation. The Company reserves all rights not expressly granted to you in this EULA.

#### PERMITTED USES

If the Software is configured for loading on a hard drive, you may install and use the Software on a single computer. You may make and maintain one copy of the Software for backup and archival purposes, provided that the original and copy of the Software are kept in your possession. You may permanently transfer all your rights under this EULA, provided you retain no copies, you transfer all of the Software (including all component parts, the media and printed materials and any upgrades) and the recipient reads and accepts this EULA.

#### **RESTRICTIONS**

- 1. You may not delete or obscure any copyright, trademark or other proprietary notice on the Software or accompanying printed materials.
- 2. You may not decompile, modify, reverse engineer, disassemble or otherwise reproduce the Software.
- 3. You may not copy, rent, lease, sublicense, distribute, publicly display the Software, create derivative works based on the Software (except to the extent expressly permitted in the Editor and End-User Variation section of this Agreement or other documentation accompanying the Software) or otherwise commercially exploit the **Software**
- 4. You may not electronically transmit the Software from one computer, console or other platform to another or over a network.
- 5. You may not use any backup or archival copy of the Software for any purpose other than to replace the original copy in the event it's destroyed or becomes defective.

#### EDITOR AND END-USER VARIATIONS

If the Software includes a feature that allows you to modify the Software or to construct new variations (an "Editor"), you may use such Editor to create modifications or enhancements to the Software, including the construction of new levels (collectively the "Variations"), subject to the following restrictions. Your Variations: (i) must only work with the full, registered copy of the Software; (ii) must not contain modifications to any executable file; (iii) must not contain any libelous, defamatory or other illegal material, material that is scandalous or invades the rights of privacy or publicity of any third party; (iv) must not contain any trademarks, copyright-protected work or other property of third parties; and (v) may not be commercially exploited by you, including but not limited to making such Variations available for sale or as part of a pay-per-play or timesharing service.

#### **TERMINATION**

This EULA is effective until terminated. You may terminate this EULA at any time by destroying the Software. This EULA will terminate automatically without notice from the Company if you fail to comply with any provisions of this EULA. All provisions of this EULA as to warranties, limitation of liability, remedies and damages will survive termination.

#### LIMITED WARRANTY AND DISCLAIMER OF WARRANTIES

You are aware and agree that use of the Software and the media on which is recorded is at your sole risk. The Software and media are supplied "AS IS." Unless otherwise provided by applicable law, the Company warrants to the original purchaser of this product that the Software storage medium will be free from defects in materials and workmanship under normal use for ninety (90) days from the date of purchase. The warranty is void if the defect has arisen through accident, abuse, neglect or misapplication. If the Software fails to conform to this warranty, you may at your sole and exclusive remedy, obtain a replacement free of charge if you return the defective Software. Follow the Product Return Procedures described in the Manual. The Company does not warrant that the Software or its operations or functions will meet your requirements, or that the use of the Software will be without interruption or error.

**TO THE FULLEST EXTENT PERMISSIBLE UNDER APPLICABLE LAW, EXCEPT FOR THE EXPRESS WARRANTY SET FORTH ABOVE, THE COMPANY DISCLAIMS ALL WARRANTIES, EXPRESS OR IMPLIED, INCLUDING AND WITHOUT LIMITATION, THE IMPLIED WARRANTIES OF MERCHANTABILITY AND FITNESS FOR A PARTICULAR PURPOSE AND NON-INFRINGEMENT. EXCEPT FOR THE EXPRESS WARRANTY SET FORTH ABOVE, THE COMPANY DOES NOT WARRANT, GUARANTEE OR MAKE ANY REPRESENTATION REGARDING THE USE OR THE RESULTS OF THE USE OF THE SOFTWARE IN TERMS OF ITS CORRECTNESS, ACCURACY, RELIABILITY,** 

**CURRENTNESS OR OTHERWISE. SOME JURISDICTIONS DO NOT ALLOW THE EXCLUSION OF OR LIMITATIONS ON IMPLIED WARRANTIES, SO THE ABOVE EXCLUSIONS AND LIMITATIONS MAY NOT APPLY TO YOU.**

#### **LIMITATION OF LIABILITY**

**IN NO EVENT WILL THE COMPANY OR ITS EMPLOYEES OR LICENSORS BE LIABLE FOR ANY INCIDENTAL, INDIRECT, SPECIAL, CONSEQUENTIAL OR PUNITIVE DAMAGES, OR ANY DAMAGES WHATSOEVER (INCLUDING, WITHOUT LIMITATION, DAMAGES FOR INJURY TO PERSON OR PROPERTY, FOR LOSS OF PROFITS, BUSINESS INTERRUPTION, LOSS OF BUSINESS INFORMATION, LOSS OF PRIVACY, FAILURE TO MEET ANY DUTY AND NEGLIGENCE) ARISING OUT OF OR IN ANY WAY RELATED TO THE USE OR INABILITY TO USE THE SOFTWARE, EVEN IF THE COMPANY OR AN AUTHORIZED REPRESENTATIVE OF THE COMPANY HAS BEEN ADVISED OF THE POSSIBILITY OF SUCH DAMAGES. SOME JURISDICTIONS DO NOT ALLOW THE EXCLUSION OF LIABILITY FOR INCIDENTAL OR CONSEQUENTIAL DAMAGES, SO THE ABOVE EXCLUSION MAY NOT APPLY TO YOU.**

**IN NO EVENT WILL THE LIABILITY OF THE COMPANY FOR DAMAGES WITH RESPECT TO THE SOFTWARE EXCEED THE AMOUNTS ACTUALLY PAID BY YOU FOR THE SOFTWARE.**

#### CHOICE OF LAW AND VENUE

This EULA is governed by the laws of the United States of America and the State of New York, exclusive of its conflicts of law provisions. The exclusive venue for litigation regarding or arising from this EULA is New York County, New York and you agree to submit to the Jurisdiction of the courts of New York County, New York for any such litigation.

#### MISCELLANEOUS

If any provision or portion of this EULA is found to be unlawful, void, or for any reason unenforceable, it will be severed from and in no way affect the validity or enforceability of the remaining provisions of the EULA.

This EULA constitutes the entire agreement between you and the Company regarding the Software and its use.

BACKYARD FOOTBALL® © 2007 Humongous, Inc. All rights reserved. HUMONGOUS, BACKYARD SPORTS, and BACKYARD FOOTBALL word marks and logos are trademarks or registered trademarks owned by Humongous, Inc. in the U.S. and other territories. Produced by Humongous, Inc. Distributed by Atari, Inc. Developed by FarSight Studios. Atari and the Atari logo are trademarks owned by Atari Interactive, Inc. All other trademarks are the property of their respective owners.

© 2007 NFL Properties LLC. Team names and logos are trademarks of the teams indicated. All other (NFL-related marks) are trademarks of the National Football League. Officially licensed product of PLAYERS INC. The PLAYERS INC logo is a registered trademark of the NFL players. www.nflplayers.com © 2007 PLAYERS INC.

### BACKYARD FOOTBALL PS2 MANUAL INTERIOR BACK COVER PLACEHOLDER